# CLASSROOM INFORMATION: KRAMER 5G

## EQUIPMENT

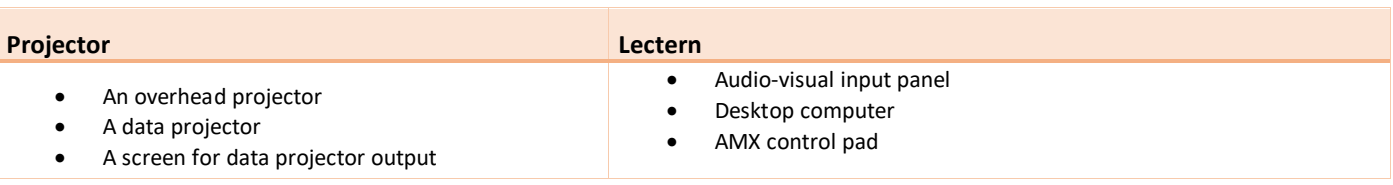

# LIGHTING

Use the light switches near the door to switch the **Board, Front**, and **Main** room lights on/off.

## DATA PROJECTOR

#### 1. SETTING UP THE SCREEN

On the lectern AMX control pad, set the screen as required:

- **Screen Up:** Roll the screen up
- **Screen Down:** Roll the screen down

#### 2. OPERATING THE PROJECTOR

On the lectern AMX control pad, press the **On** button once to turn the projector on.

**Note:** The projector should take about 1 minute to warm up before it's ready for use. If the projector has recently been switched off, it may need some time to cool down before you can switch it on again. In such cases, give it a few minutes before switching it on.

#### 3. SELECTING AN INPUT

Use the lectern AMX control pad to select an input for the projector:

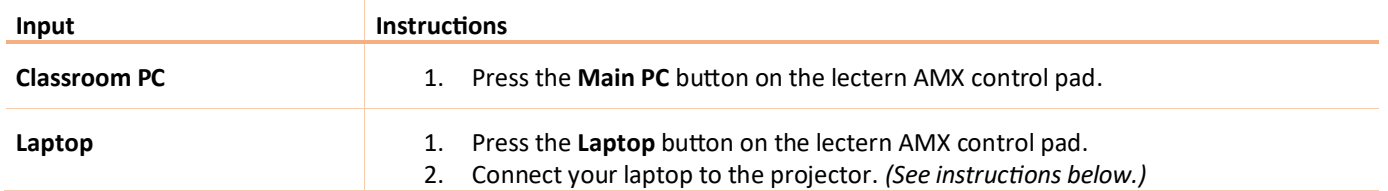

#### 4. CONNECTING YOUR LAPTOP TO THE PROJECTOR

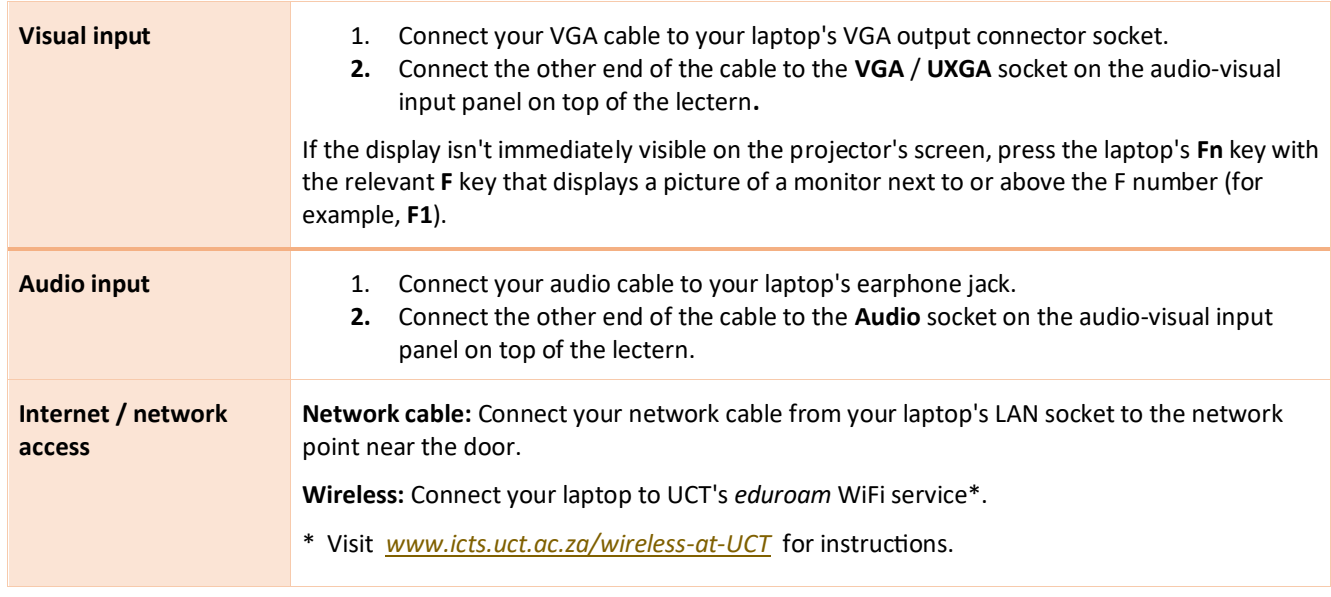

### PACKING UP

- 1. If you've used the desktop computer, leave it on. If you've logged in to the UCT network on this computer, log out.
- 2. If your class is the last before Meridian / for the day, turn off the data projector.

# $NEED HELP$ ? (Telephonic support hours: 7.30 AM to 6PM, Monday to Friday)

Send an email to *icts-css@uct.ac.za*, or for immediate assistance, phone 021 650 4500 and select option 2.